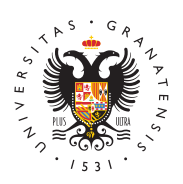

# **UNIVERSIDAD** DE GRANADA

[Centro de Ser](http://csirc.ugr.es/)vicios [Informáticos y Re](http://csirc.ugr.es/)des de [Comunicac](http://csirc.ugr.es/)ión

#### [VPN sin mó](http://csirc.ugr.es/informacion/presentacion/tutoriales/vpnsinmovil)vil

## Requisitos

- Pertenecer a la comunidad universitaria de UGR (estudiantes e oficial en vigor en el curso actual, PDI y PTGAS).
- · Utilizar el programa Cisco AnyConnect para establecer la cone para los sistemas operativos: Microsoft Windows, Apple Mac O Chrome OS, android, Apple iOS)

### Instalación y Configuración

El proceso de descarga/instalación para conectarse a la RedUGR a (Virtual Private Network) solo es necesario realizarlo una vez.

Instalación en Windows, Mac y Linux:

- $\bullet$  Accederhatps://vpn.ugr.es/suntimologyando como usuario la dirección correo oficial de UGR (cuenta@ugr.es o cuenta@correo.ugr.es).
- Descargar e instalar Cisco AnyConnect desde el enlace que ap identificado el usuario.

Las versiones soportadas oficialmente son las siguientes:

- $\bullet$  Microsoft Windows (Windows 11 (64-bit), versiones soportadas Microsoft de Windows 10 (32 y 64 bits), Windows 8)
- Apple MacOS (versiones 12, 11.2, 10.15 y 10.14)
	- $\circ$  Durante el proceso de instalación en Mac OS-X 10.15 es n permitir Apps del desarrollador Cisco en "Preferencias del Seguridad y Privacidad".
		- $\circ$  Durante el proceso de instalación en Mac OS-X 11.x es ne las indicaciones para permitir las extensiones que se solid nota 23/11/20.
- Linux (Red Hat 7.x/8.x, Ubuntu 18.04/20.04) (solo 64-bit)
- Apple iOS (versiones 6.x y posteriores). Descargar Cisco Any( App Store.
- Android (versiones 4.x y posteriores). Descargar Cisco AnyCon Play.
- Chrome OS (versiones 43 y posteriores). Descargar Cisco Any Chrome Web Store.

NOTAS:

- 1. En el casd idheux (Ubuntu/Deb, i æns) necesario instalar el paquete libpangox-1.0anotes del cliente Cisco (sudo apt-get install libpa
- 2. Si ha insta Maadoo OS-EXig Suantes de tener instalada la versión C AnyConnect 4.9.04043 es necesario que desinstale la versión la aplicación "Uninstall Cisco AnyConnect". Una vez hecho pue descagar la última versión accedinedo a https://vpn.ugr.es . U descargada e instalada debe establecerse la conexión con vpn
- 3. Algunas instalacio Wiersdows fienen problemas con la actualizaci la versión de Cisco Any Connect 4.9. Si es este su caso, conta para facilitarle una solución temporal. Tenga en cuenta que W fuera de soporte por parte de Microsoft desde el pasado 14/1/ no es recomendable seguir utilizando esta versión de Windows.

#### Uso del servicio VPN de acceso a RedUGR sin

El uso de las credenciales TIC UGR sin doble fanto está autenticac recomendadpoor motivos de seguridad por lo que se sugiere que use aplicación de la Oficin[a d/direu a actor Autenticación para Servicios 1  $U$ GR.

El uso de las credenciales TIC UGR para doble factor de autentica dispositivo móvil requiere seguir las instrucciones que se le envia

#### [http://csirc.u](http://csirc.ugr.es/)gr.es/

electrónico.

El proceso de uso se explica a continuación:

- 1.Abrir la aplicación Cisco AnyConnect
- 2. Se solicita la dirección de piseurgideos/sinmovil
- 3. Introducir el usuario y contraseña de nuestra cuenta personal (xxx@ugr.es o yyyy@correo.ugr.es).
- 4.A continuación se le enviara un correo electrónico con los pas validar la conexión VPN a RedUGR.

Una vez establecida la conexión a RedUGR mediante el servicio se trabajar como si estuviera conectado en la Universidad aunque de instrucciones que se le enviaran a su correo electrónico.